**Digital Reposi** ISBN : 978-623-7226-69-7

F

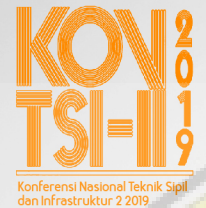

Email: kontsi@unej.ac.id<br>www.kontsi2019.teknik.unej.ac.id

### **PROSIDING KONFERENSI NASIONAL TEKNIK SIPIL DAN INFRASTRUKTUR-II 2019**

### **Editor:**

Willy Kriswardhana, S.T., M.T. Rendra Suprobo Aji, S.T., M.T., CAPM. Yuliana Sukarmawati, S.T., M.T Hafi Anshori Ramadhani Muhammad Alfian Nasril B. Ifna Nabila Alfiani Nur Kholisah

### **Penerbit:**

[UPT Percetakan & Penerbitan Universitas Jember](http://repository.unej.ac.id/) ISBN : 978-623-7226-69-7 **Redaksi:**  Jl. Kalimantan 37 Jember 68121 Telp 0331-330224, Voip 00319 *e*-mail: upt-penerbitan@unej.ac.id

### **Distributor Tunggal:**

UNEJ Press Jl. Kalimantan 37 Jember 68121 Telp 0331-330224, Voip 00319 *e*-mail: upt-penerbitan@unej.ac.id

Hak Cipta dilindungi Undang-Undang. Dilarang memperbanyaktanpa ijin tertulis dari penerbit, sebagian atau seluruhnya dalam bentuk apapun, baik cetak, *photoprint*, maupun *microfilm*.

# **KONTSI-II 2019**

Konferensi Nasional Teknik Sipil dan Infrastruktur ke-2 2019

### *Prosiding*

**[Inovasi Teknologi Infrastruktur Berkelanjutan dalam Menghadapi Era](http://repository.unej.ac.id/)  Industri 4.0** 

### **Editor :**

Willy Kriswardhana, ST., MT. Rendra Suprobo Aji, S.T., M.T., CAPM. Yuliana Sukarmawati, S.T., M.T Hafi Anshori Ramadhani Muhammad Alfian Nasril B. Ifna Nabila Alfiani Nur Kholisah

*Isi makalah diluar tanggung jawab editor dan penerbit* 

Diselanggarkan oleh : **Jurusan Teknik Sipil Fakultas Teknik Universitas Jember Jl. Kalimantan No. 37, Kampus Tegal Boto, Jember Tlp. 0331-484977**

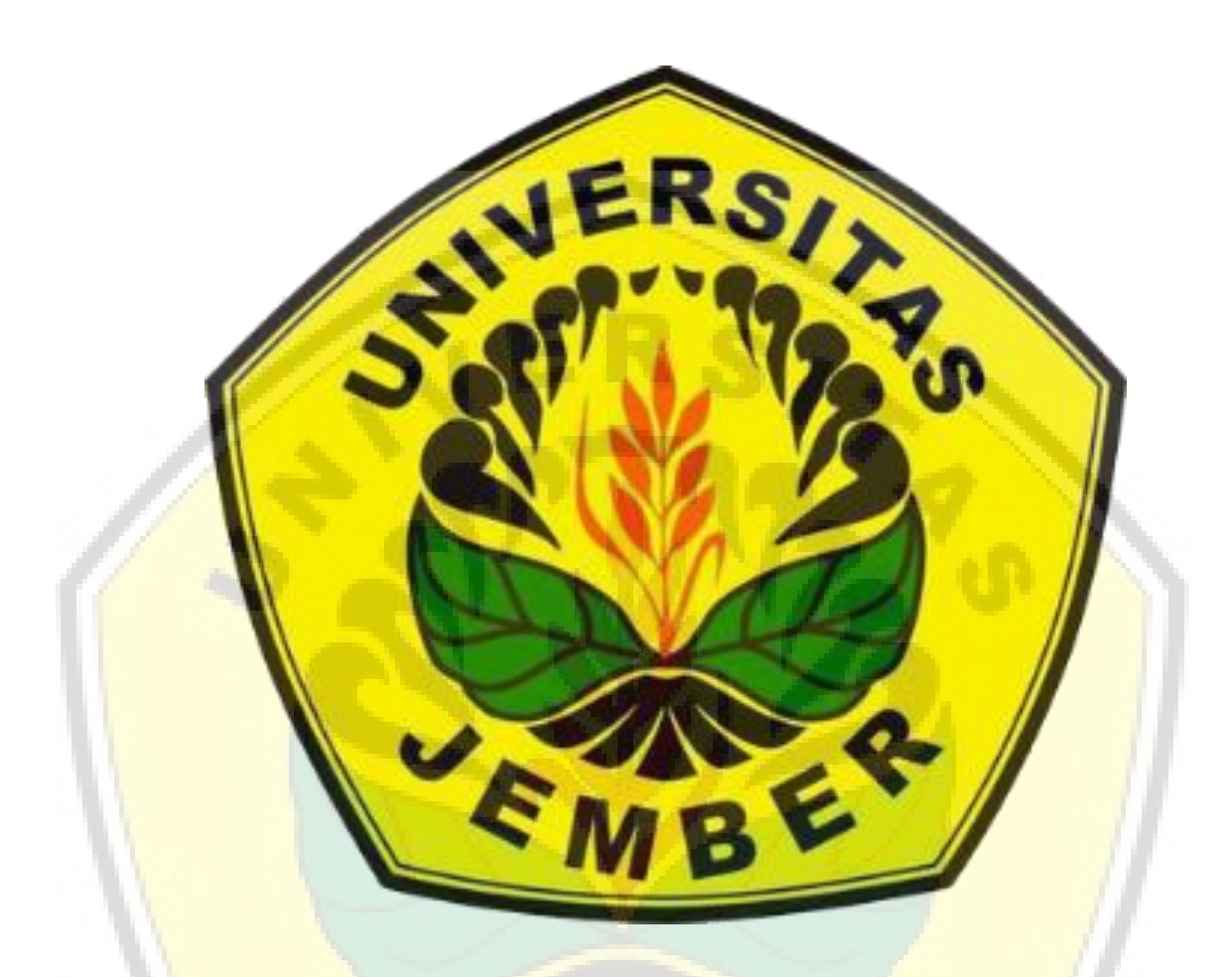

# **Jurusan Teknik Sipil**

# **[Fakultas Teknik Universitas Jember](http://repository.unej.ac.id/)**

### **Susunan Panitia KONTSI-II 2019**

#### **Penanggungjawab**

Dekan Fakultas Teknik Universitas Jember Ketua Jurusan Fakultas Teknik

### **Panitia Pelaksana**

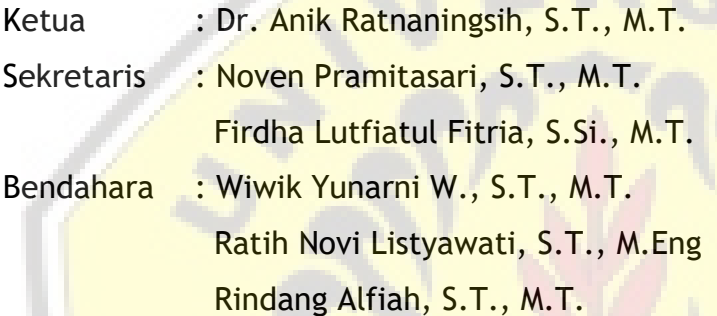

### **Seksi Kesekretariatan**

Willy Kriswardhana, S.T., M.T. Rendra Suprobo Aji, S.T., M.T. Yuliana Sukarmawati, S.T., M.T. Hafi Anshori Ramadhani Muhammad Alfian Nasril B. Ifna Nabila Alfiani Nur Kholisah

### **Seksi Acara**  Dr. Rr. Dewi Junita K., S.T., M.T. Winda Tri Wahyuningtyas, S.T., M.T. Rizvan Amri Auzan Bella Sukma Candradewi

٤ę

Ainal Akbar Septiya Indira Monicasari Amalia Martha Sukmana

**Seksi Perlengkapan**  Paksitya Purnama Putra, S.T., M.T. Fahir Hassan, S.T., M.T. Audiananti Meganandi K., S.Si., M.T. Galang Kharisma M. N. Gillang Krisna Wijaya Abdurrahman Farcha Alifi M. Zakaria Al Ansori Adex Laksmi Dewi Rizqi Choirul Wahdana Ricky Fajar Saputra

### **Seksi Makalah dan Publikasi**

Dr. Gusfan Halik, S.T., M.T. [Retno Utami Agung Wiyono, S.T., M.Eng., Ph.D](http://repository.unej.ac.id/)  Fanteri Aji Dharma Suparno, S.T., M.S.

### **Seksi Dana dan Sponsor**

Syamsul Arifin, S.T., M.T. Dr. Anik Ratnaningsih, S.T., M.T.

#### **Seksi Humas dan Dokumentasi**

Ivan Agusta Farizkha, S.T., M.T. Nur Faizin, S.Si., M.Si.

ER

 $RS$ 

Annisa Dwi Cahyani Royyan Zuhdi Arrifqi Abdullah Habib Ryan Akbar Pratama Nurina Awanis

**Seksi Konsumsi** 

Yuniartie Ardha, S.Pi

#### **Komite Ilmiah**

Sri Wahyuni, S.T., M.T., Ph.D (Universitas Brawijaya) Dian Sisinggih, S.T., M.T., Ph.D (Universitas Brawijaya) Tri Joko Wahyu Adi, S.T., M.T., Ph.D (ITS) IDAA Warmadewanthi, S.T., M.T., Ph.D (ITS) Adjie Pamungkas, S.T., M.Dev.Plg., Ph.D. (ITS) Dr. Gusfan Halik, S.T., M.T. (Universitas Jember) Dr. Anik Ratnaningsih, S.T., M.T. (Universitas Jember) [Retno Utami Agung Wiyono, S.T., M.Eng, Ph.D \(Universitas Jember\)](http://repository.unej.ac.id/)  Dr. Ir. Krisnamurti, M.T. (Universitas Jember) Dr. Ir. Entin Hidayah, M.UM (Universitas Jember) Dr. Rr. Dewi Junita K., S.T., M.T. (Universitas Jember) Dr. Yeny Dhokhikah, S.T., M.T. (Universitas Jember) Ir. Hernu Suyoso, M.T. (Universitas Jember) Indra Nurtjahjaningtyas, S.T., M.T. (Universitas Jember) Willy Kriswardhana, S.T., M.T. (Universitas Jember) Anita Trisiana, S.T., M.T. (Universitas Jember) Luthfi Amri Wicaksono, S.T., M.T. (Universitas Jember) Wiwik Yunarni W., S.T., M.T. (Universitas Jember)

Firdha Lutfiatul Fitria, S.Si., M.T. (Universitas Jember) Paksitya Purnama Putra, S.T., M.T. (Universitas Jember) Akhmad Hasanuddin, S.T., M.T. (Universitas Jember)

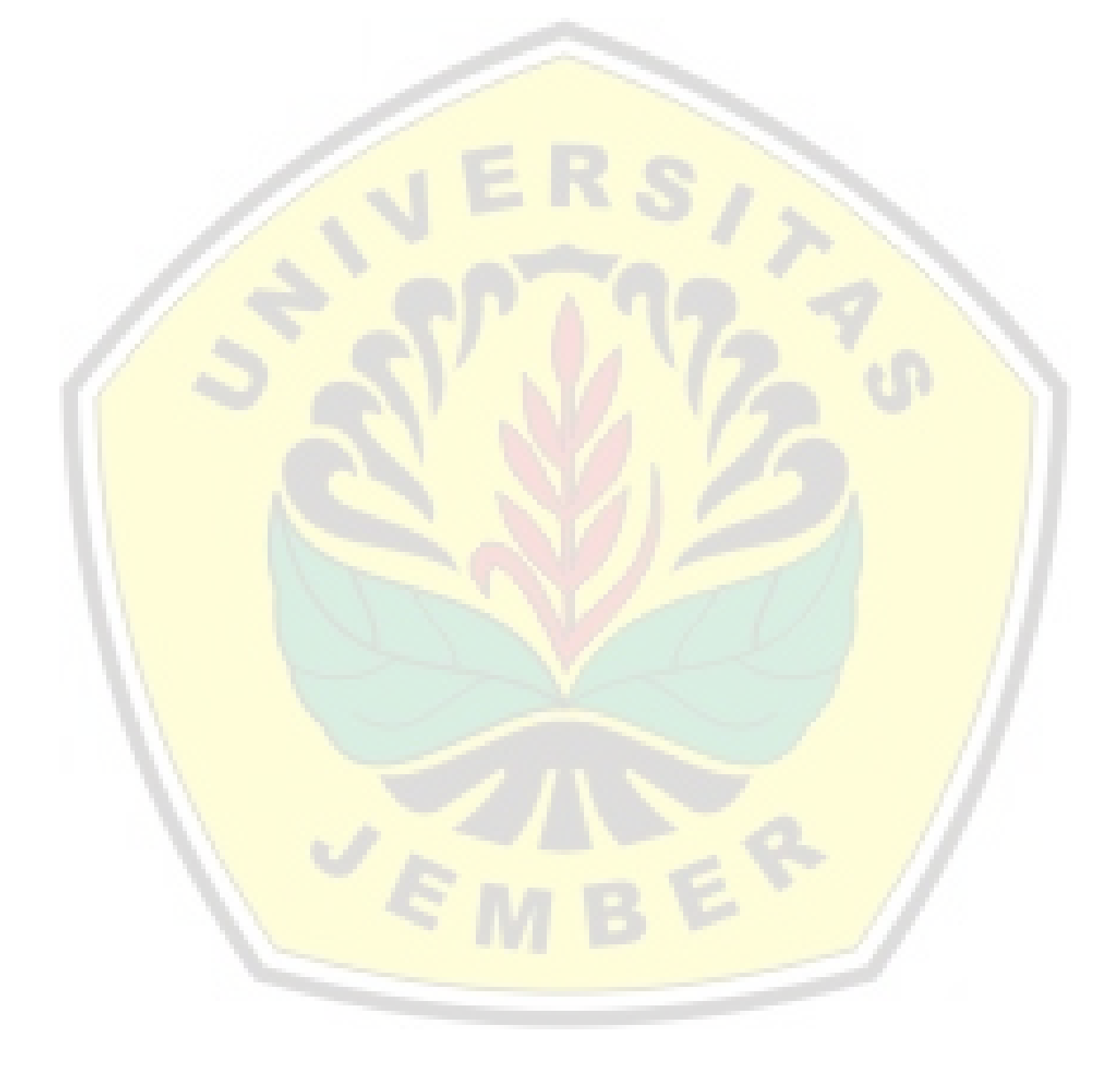

### **DAFTAR ISI**

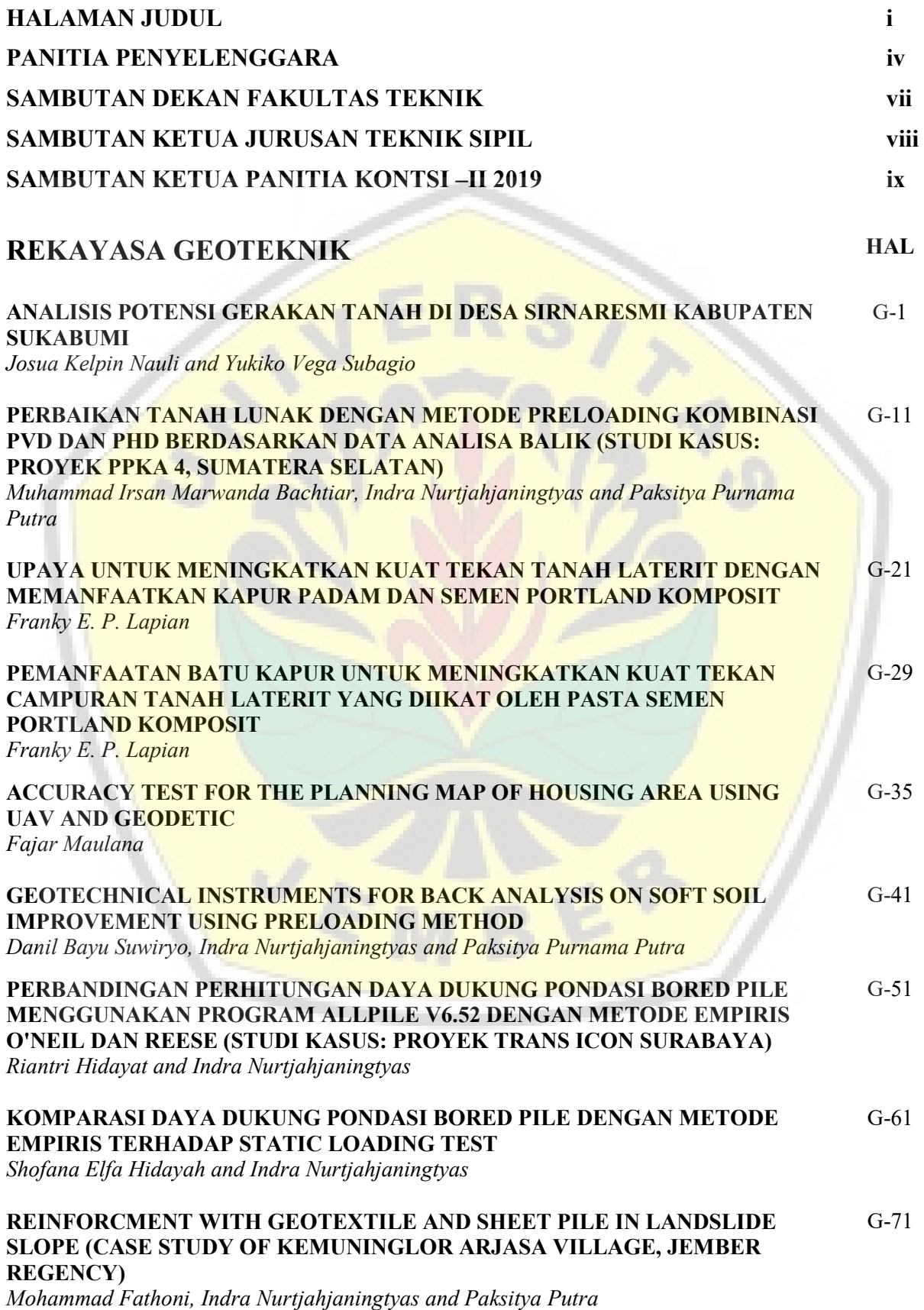

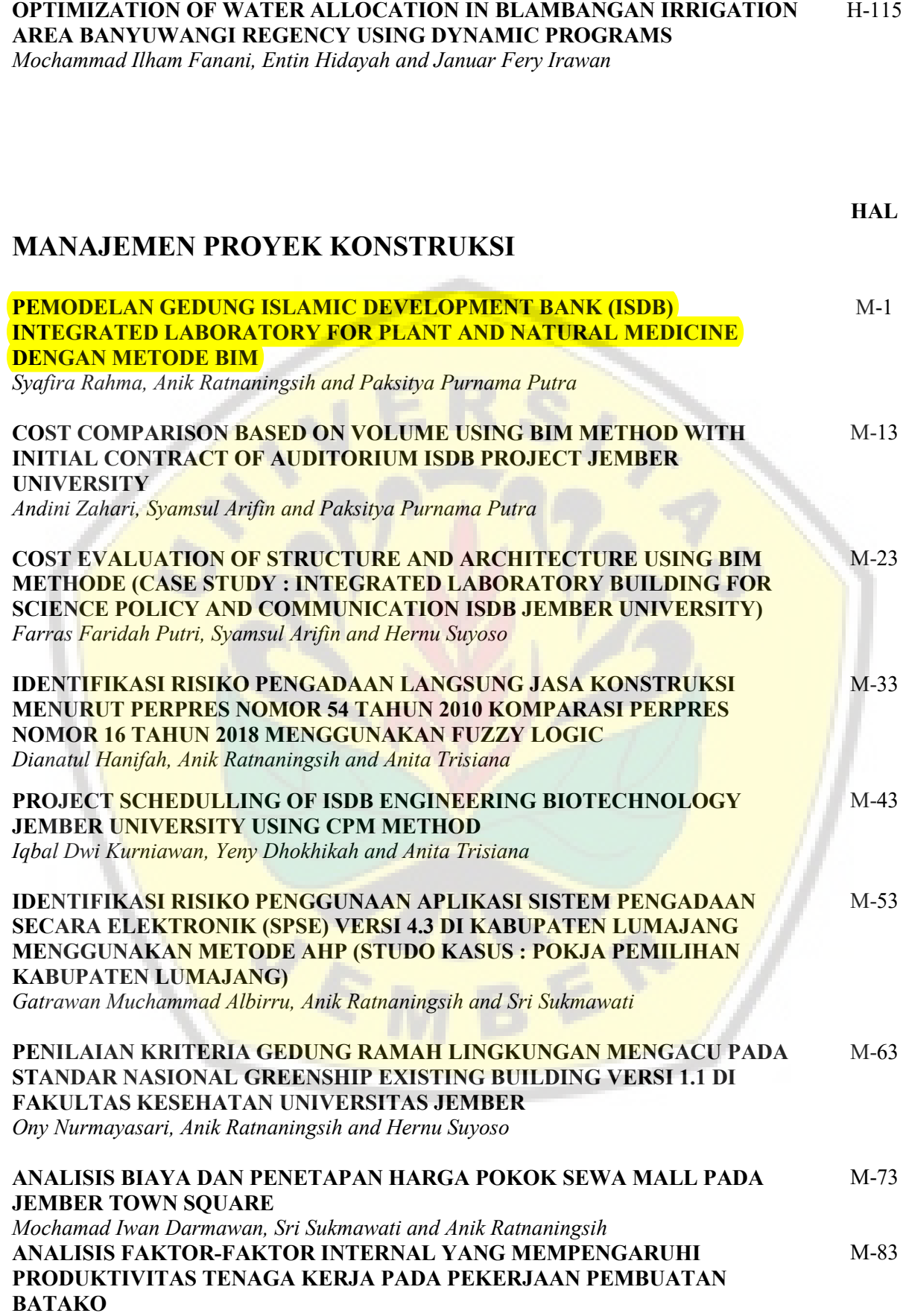

*Sebastianus Baki Henong*

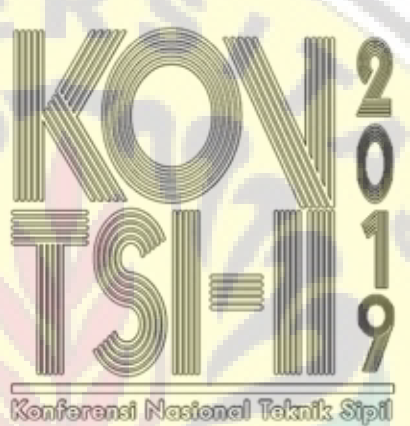

den Infrastruktur 2 2019

# Manajemen Proyek Konstruksi

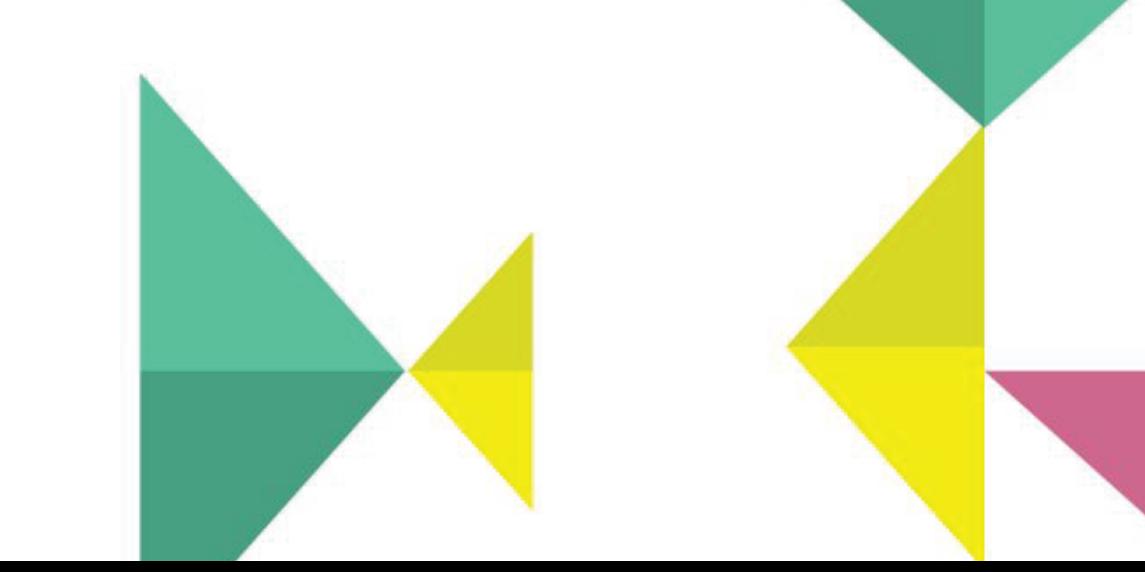

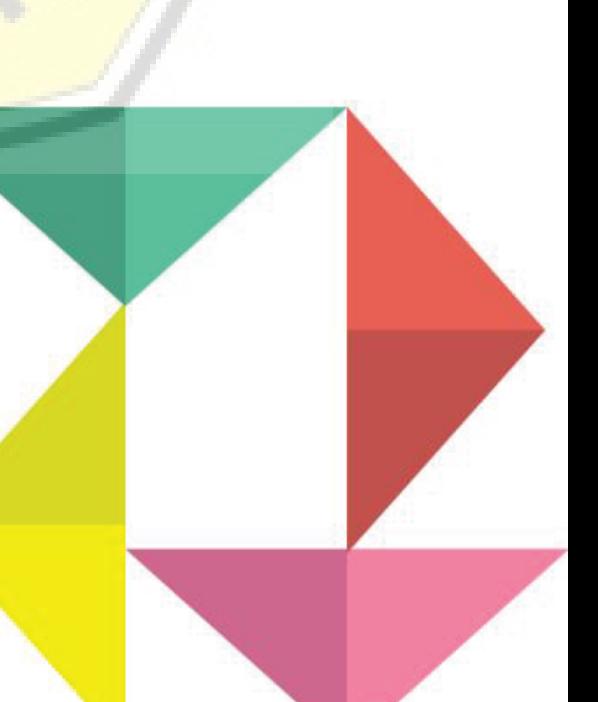

### **Pemodelan Gedung Islamic Development Bank (IsDB)**  *Integrated Laboratory for Plant and Natural Medicine* **dengan Metode BIM**

*Islamic Development Bank (IsDB) Integrated Laboratory for Plant and Natural Medicine Modeling using BIM Method* 

Syafira Rahma<sup>a</sup>, Anik Ratnaningsih<sup>b</sup>, Paksitya Purnama Putra<sup>c,</sup>

- <sup>a</sup> Mahasiswa Jurusan Teknik Sipil, Fakultas Teknik, Universitas Jember, Jl. Kalimantan 37 Jember, email: syaf13ira@gmail.com
- <sup>b</sup> Staf Pengajar Jurusan Teknik Sipil, Fakultas Teknik, Universitas Jember, Jl. Kalimantan 37 Jember, email: ratnaningsihanik@gmail.com
- <sup>c</sup> Staf Pengajar Jurusan Teknik Sipil, Fakultas Teknik, Universitas Jember, Jl. Kalimantan 37 Jember, email: paksitya.putra@unej.ac.id

#### **ABSTRAK**

[Metode yang cepat dan berbasis IT diperlukan dalam kegiatan konstruksi yang memiliki komplek](http://repository.unej.ac.id/)sitas manajemen proyek tinggi. Penggunaan BIM pada kegiatan konstruksi mampu mengintegrasi dan membantu manajemen proyek tersebut. Studi ini menggunakan salah satu fitur dari program bantu BIM yaitu *Revit Architecture* karena mampu memberi *output* gambar kerja dalam 2D, pemodelan 3D dan volume tiap item pekerjaan. Tujuan dari studi ini adalah melakukan pemodelan gedung dengan metode BIM. Pekerjaan yang ditinjau meliputi pekerjaan struktur dan arsitektur tanpa menganalisis kembali kekuatan strukturnya. Studi ini berjenis kuantitatif yang mengambil studi kasus pada salah satu Gedung IsDB yakni *Integrated Laboratory for Plant and Natural Medicine*. Volume pekerjaan akan diperoleh setelah pemodelan dilakukan. Validasi dilakukan dengan cara membandingkan perhitungan manual dengan hasil pemodelan. Hasil validasi adalah galat (%). Berdasarkan pemodelan, seluruh pekerjaan memiliki volume yang sesuai kecuali pada pekerjaan penulangan. Galat yang lebih besar dari 0% disebabkan oleh pengaturan tulangan tekukan dan kait menggunakan *default setting*.

*Kata kunci:BIM, Pemodelan, Revit Architecture*

#### **ABSTRACT**

Quick and IT-based methods are needed in construction activities that have high complexity of project management. The use of BIM in construction activities is able to integrate and help the project management. This study uses one of BIM features, Revit Architecture because it's able to give shop drawing output in 2D, 3D modeling and quantity volume of each work. The purpose of this study is to modeling the building using BIM method. The work reviewed includes structural and architectural work without structural analysis calculations. This study is a quantitative type that takes a case on one of the IsDB Buildings namely Integrated Laboratory for Plant and Natural Medicine. The quantity of volume will be obtained after the modeling done. The validation is do by comparing the manual calculation with the modeling results. The validation results is an error (%). Based on the modeling, all of the quantity volume are appropriate except the reinforcement volume. Error greater than 0% is caused by bend and hook reinforcement that use a default setting.

*Keywords: BIM, Modeling, Revit Architecture*

### **PENDAHULUAN**

Perkembangan sektor akademik yang berkelanjutan membutuhkan infrastruktur yang memadai, agar kegiatan pendidikan dapat berlangsung secara maksimal. Hal ini berbanding lurus dengan meningkatnya kegiatan konstruksi. Kegiatan konstruksi yang

berkembang secara masif mengakibatkan kompleksitas manajemen proyek tinggi. Dasar dari manajemen proyek yang merupakan kunci keberhasilan terdiri dari pengelolaan lingkup kerja seperti biaya, mutu dan waktu (Hergiana, 2016). Penggunaan *Building Information Modeling* (BIM) pada kegiatan konstruksi mampu mengintegrasi dan membantu dalam hal manajemen proyek. BIM mencerminkan transformasi yang meningkat dalam industri arsitektur, teknik dan konstruksi serta pada sektor fasilitas dan manajemen. BIM menawarkan sejumlah manfaat dari peningkatan efisiensi, akurasi, kecepatan, koordinasi, konsistensi, analisis energi, pengurangan biaya proyek, dll. BIM dapat digunakan oleh beragam pemangku kepentingan mulai dari *owner* hingga arsitek, insinyur, kontraktor, dan pemangku lainnya (Mandhar, 2013).

BI[M merupakan sebuah pendekatan untuk mendesain bangunan, konstruksi serta](http://repository.unej.ac.id/) manajemennya (Saputri, 2012). Model BIM itu sendiri merupakan *database* yang berisi mengenai beberapa informasi dasar bangunan dengan model virtual yang dibuat secara digital. Prinsip dasar dari pemodelan BIM adalah dengan menggunakan model bangunan 3D untuk mendapatkan semua gambar proyek yang diperlukan, termasuk tampak, potongan, gambar presentasi dan *rendering* serta gambar detail konstruksi, serta perhitungan kuantitas dan estimasi harga. Perubahan pada satu elemen model secara otomatis akan memperbarui semua gambar, perhitungan kuantitas dan estimasi harga (Ramadiaprani, 2012). Penelitian terkait BIM pernah dilakukan oleh Cinthia Ayu Berlian P., dkk (2016). Penelitian tersebut menyebutkan bahwa metode BIM mampu mempercepat waktu perencanaan proyek ±50% dan mengurangi kebutuhan SDM sebesar 26,66%, serta meminimalisir pengeluaran biaya personil sebesar 52,25% dibandingkan menggunakan metode konvensional. Selain itu, teori mengenai BIM menyatakan bahwa BIM dapat digunakan menentukan lokasi untuk verifikasi lapangan dengan pengukuran yang terhubung ke alat GPS (Krantz, 2012).

BIM memiliki berbagai macam program bantu, salah satunya adalah *Revit* yang digunakan dalam studi ini. *Revit Architecture* mampu menampilkan model yang kaya akan informasi desain untuk mendukung desain berkelanjutan, deteksi bentrok, perencanaan konstruksi, dan fabrikasi (Maheswari, 2017). Pemodelan dilakukan pada salah satu Gedung IsDB yakni *Integrated Laboratory for Plant and Natural Medicine* dikarenakan gedung tersebut memiliki struktur yang identik dengan gedung yang berada di belakangnya (*Integrated Labortory for Health Science*). Kesamaan yang dimiliki kedua gedung tersebut memberi kemudahan yaitu hanya memodelkan salah satu gedung saja karena hasil yang diperoleh dapat dipakai untuk keduanya. Pekerjaan yang ditinjau meliputi pekerjaan struktur dan arsitektur.

### **METODE PENELITIAN**

#### **Jenis Penelitian**

Jenis penelitian ini adalah penelitian kuantitatif dengan objek Gedung *Integrated Laboratory for Plant and Natural Medicine.*

### **Jenis Data**

Data yang digunakan dalam penelitian ini adalah data sekunder. Data sekunder yang dibutuhkan adalah *shop drawing* yang mana nantinya akan didapatkan informasi mengenai detail konstruksi proyek. Data *shop drawing* digunakan sebagai pedoman untuk pemodelan proyek Gedung IsDB *Integrated Laboratory for Plant and Natural Medicine.* 

### **Lokasi Penelitian**

Penelitian ini mengambil studi kasus pada Gedung *Integrated Laboratory for Plant and Natural Medicine*[. Gedung tersebut berada di Universitas Jember, Jln. Kalimantan No.](http://repository.unej.ac.id/) 37, Kabupaten Jember – Jawa Timur.

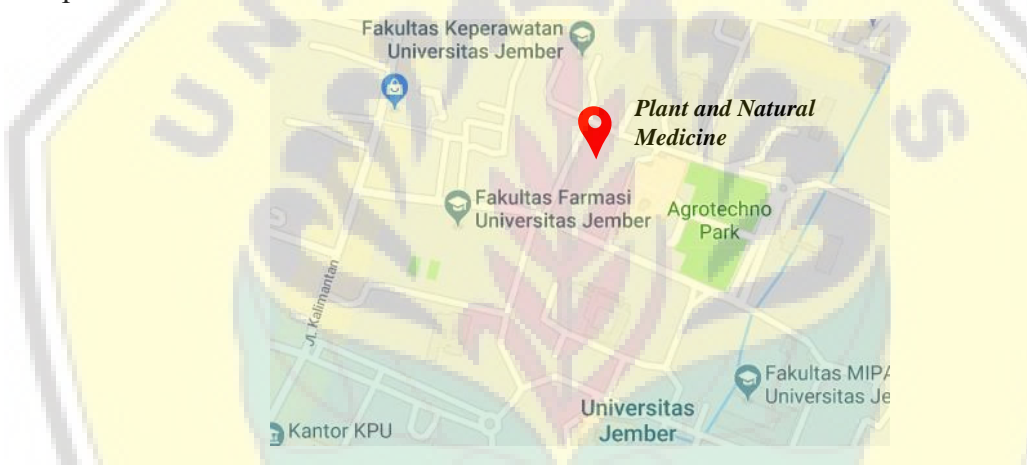

**Gambar 1.** Lokasi Penelitian Proyek IsDB Universitas Jember

#### **Bagan Alir Penelitian**

Penelitian kali ini memodelkan Gedung *Integrated Laboratory for Plant and Natural Medicine* menggunakan *Revit Architecture*. Berikut merupakan bagan alir penelitian.

# [Digital Repository Universitas Jember](http://repository.unej.ac.id/)<br>*Konferensi Nasional Teknik Sipil dan Infrastruktur – II*

*Jurusan Teknik Sipil Universitas Jember, 13 November 2019* 

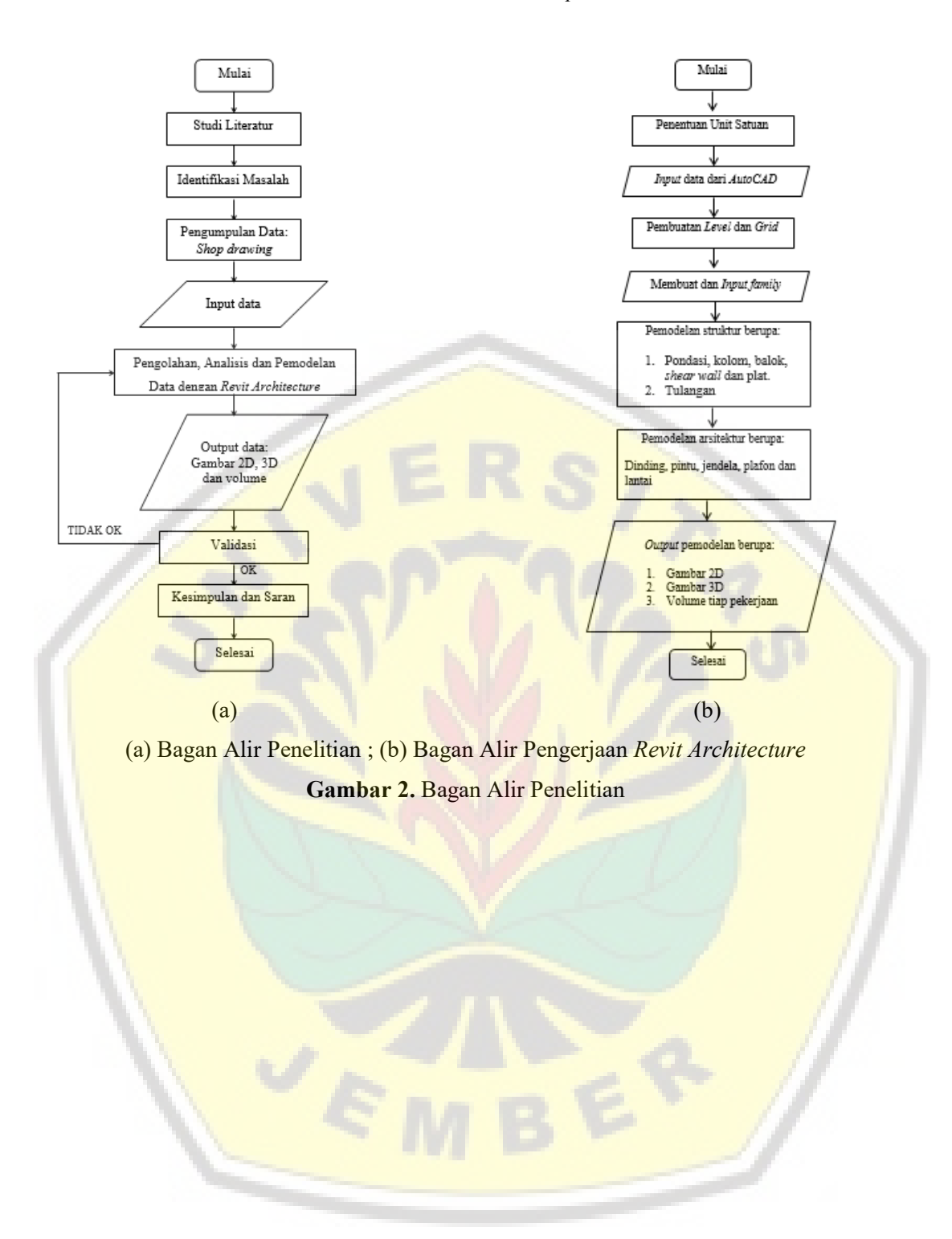

### **HASIL DAN PEMBAHASAN**

Gedung *Integrated Laboratory for Plant and Natural Medicine* berfungsi sebagai gedung laboratorium penunjang fakultas rumpun kesehatan seperti Fakultas Kedokteran Gigi, Fakultas Kesehatan Masyarakat, Fakultas Farmasi dan Fakultas Keperawatan. Gedung ini dibangun diatas lahan seluas 840.84 m<sup>2</sup> dengan total 6 lantai dan memiliki konstruksi utama berupa beton bertulang. Data yang dibutuhkan dalam penelitian adalah *shop drawing* proyek sebagai pedoman pemodelan. *Shop drawing* proyek yang didapatkan adalah DEDC per tanggal 13 Februari 2019.

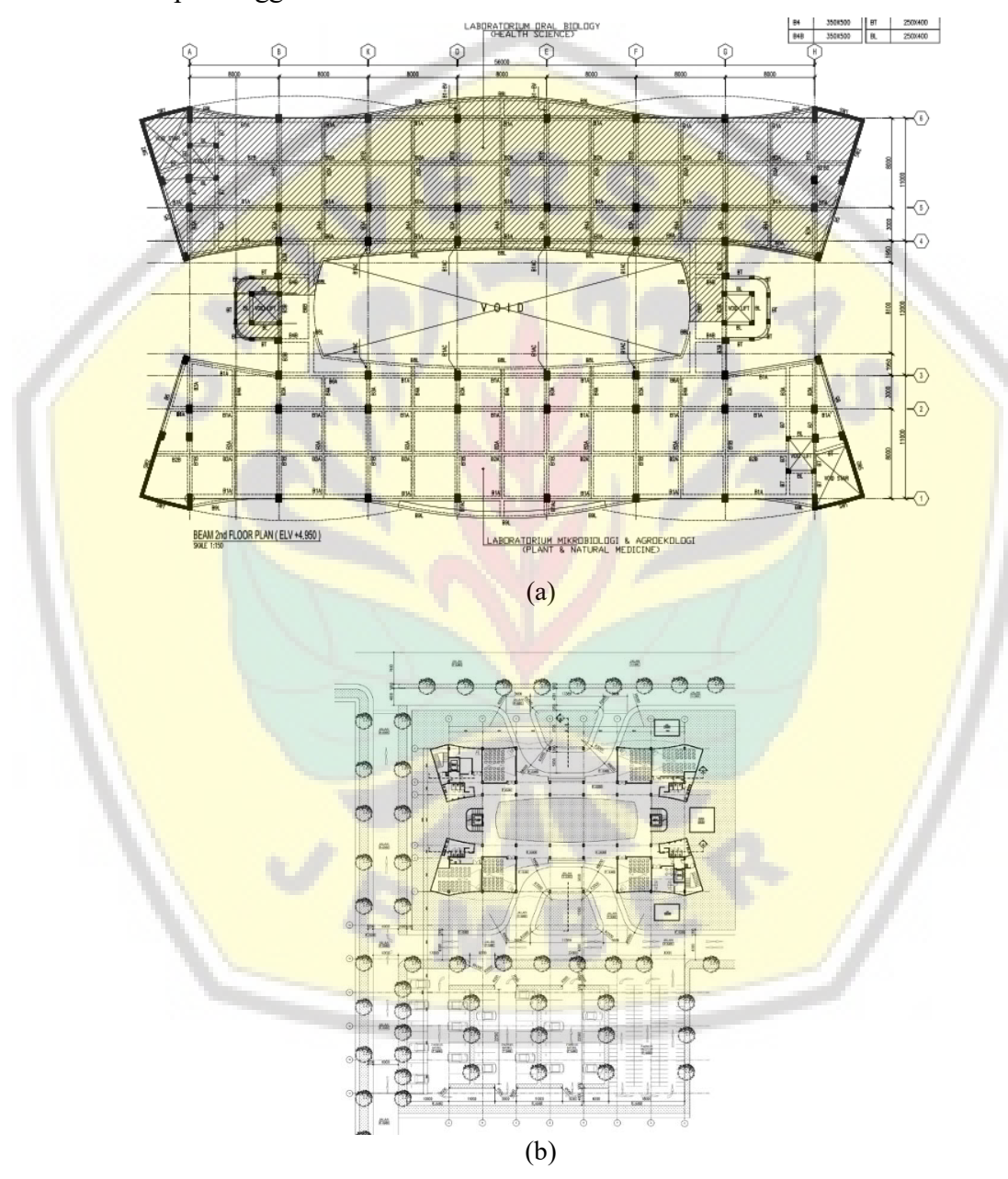

(a) *Beam Plan 2nd Floor* ; (b) *Site Plan*  **Gambar 3.** Denah Balok dan *Site Plan* Gedung *Integrated Laboratory for Plant and Natural Medicine*

#### **Pemodelan** *Revit Architecture*

Pemodelan menggunakan *Revit Architecture* dimulai dengan membuat *file* baru dengan jenis *project template* dan dipilih *Architectural Template*. Selanjutnya, saat sudah masuk pada *blank document*, maka dapat diatur unit satuan dengan *command* "un".

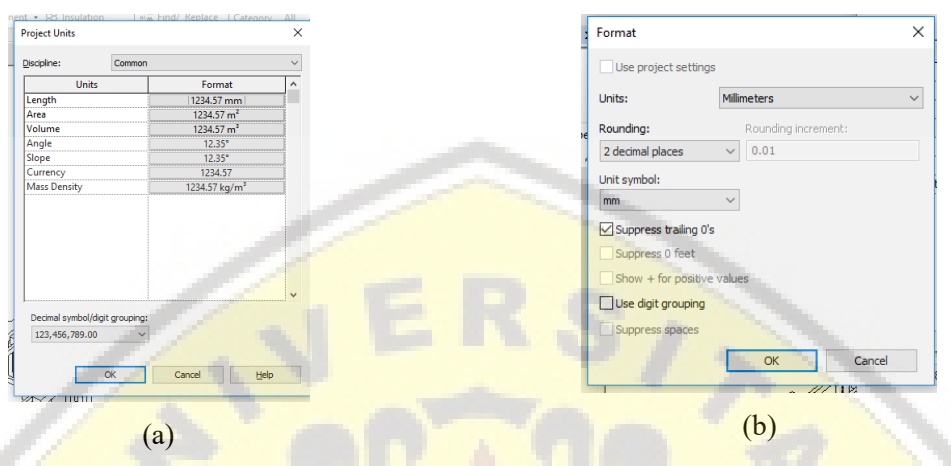

(a) *Project Units* ; (b) *Format Project Units*

**Gambar 3.** Pengaturan Unit Satuan

Langkah selanjutnya adalah memasukkan *file CAD.* File dengan ekstensi .dwg dapat dimasukkan ke dalam Revit dengan menggunakan *Import CAD* atau *Link CAD* pada menu *Insert*. Masing-masing fungsi tersebut memiliki perbedaan, jika menggunakan *Import CAD*  maka ketika *file* dipindah ke PC lain, *CAD* masih bisa terbaca oleh *Revit.* Akan tetapi jika menggunakan *Link CAD*, gambar *CAD* tidak akan muncul jika dipindah pada PC lain. Setelah gambar *CAD* telah di-*Import,* maka dilakukan pembuatan *Grid* dan Level. Untuk membuat *grid*, tampilan yang aktif harus berada pada *Level* 1 (*ground floor*) atau *level*  dibawahnya (pondasi) dengan cara memilih *Level* 1 pada *Structural Plan View*. *Grid* dibuat dengan menggunakan *command* "gr" atau menggunakan fungsi *grid* pada menu *Architechture. Level* dalam *Revit Architecture* adalah elevasi dari sebuah bangunan. Untuk membuat *Level*, *view* yang aktif harus salah satu dari *View East, North, South* atau *West. Level* [dapat dibuat atau digambar sesuai kebutuhan dengan menggunakan fungsi](http://repository.unej.ac.id/) *Level*  pada menu *Architecture*. Elevasi pada gedung *Laboratory for Plant and Natural Medicine* adalah 4950 mm untuk lantai 1 dan 4000 mm untuk lantai 2 hingga lantai 6.

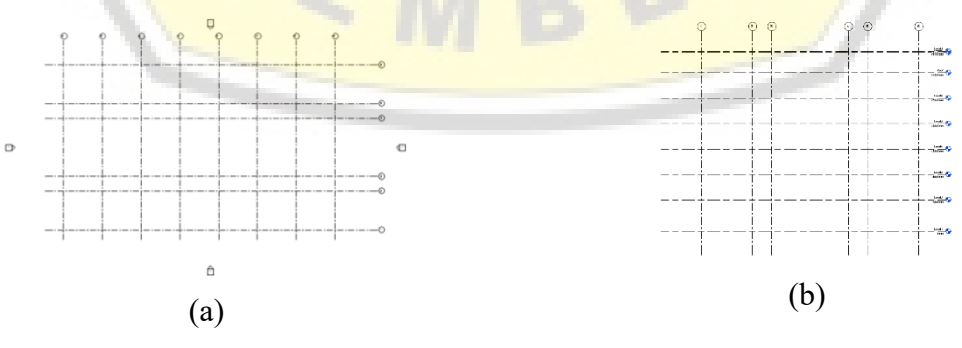

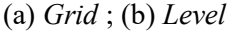

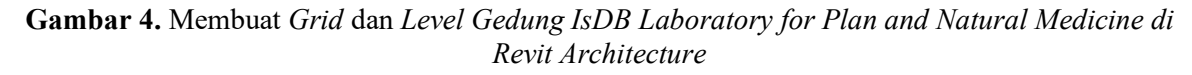

M-6 │ *Perencanaan Penjadwalan dan Pemodelan Gedung IsDB Integrated Laboratory for Plant and Natural Medicine of Jember University using BIM Method* 

Sebelum dilakukan pemodelan struktur dan arsitektur, maka hal yang perlu dilakukan yaitu *input family*. *Family* adalah suatu jenis *file* yang memiliki format .rfa dan mampu diubah ukurannya berdasarkan penggambaran awal. Pembuatan *family* dapat diterapkan pada seluruh komponen, baik itu struktur maupun arsitektur. Selain membuat sendiri, *family* juga bisa didapatkan dari *file* yang sudah tersebar di internet. Setelah dilakukan pembuatan *family* baru ataupun pengambilan *family* melalui internet, maka dapat dilakukan *input family* ke dalam lembar kerja *Revit.* 

Setelah dilakukan *input family,* pemodelan dapat dilanjutkan pada jenis struktur. Pemodelan struktur dilakukan pada *View Structural Plan* lalu pilih lokasi dimana akan diletakkan struktur tersebut. Misalnya untuk pondasi maka *View Pondasi*, untuk kolom lantai 1 maka *View Level 1*, untuk balok lantai 2 maka *View Level 2* dan begitu seterusnya. [Cara untuk memodelkannya adalah dengan memilih struktur yang diinginkan pada m](http://repository.unej.ac.id/)enu *Structure*. Untuk pondasi pilih *Isolated*, kolom pilih *Column*, balok pilih *Beam*, untuk *Shear Wall* pilih *Wall* dan untuk plat menggunakan *Floor*.

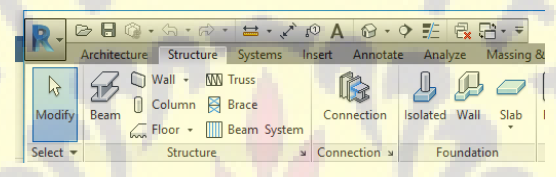

**Gambar 5.** Menu *Strucutre* pada *Revit Architecture* 

Pemodelan struktur memiliki pengaturan yang berbeda untuk setiap jenis strukturnya. Pengaturan dimensi dapat dilakukan dengan menggunakan *Edit Type.* Setelah dipilih maka akan keluar kotak dialog *Type Properties* untuk mengubah parameter yang diperlukan. Parameter yang harus diisi untuk struktur pondasi (*pilecap*) adalah panjang, lebar, dan tebal. Parameter untuk kolom dan balok adalah b dan h. Parameter untuk dinding dan plat adalah ketebalannya saja.

Jika telah dilakukan pemodelan struktur, maka dilakukan pemodelan tulangan. Cara mendesain tulangan adalah dengan klik struktur yang akan diberi tulangan, kemudian pilih menu *Extension* lalu pilih *Reinforcement*. Setelah itu akan muncul banyak pilihan sesuai dengan jenis struktur masing – masing. Pengaturan tulangan memiliki parameter yang berbeda – beda. Tulangan pondasi terdapat *setting* untuk tulangan bawah *(Main Bottom Bars)*, tulangan atas *(Main Top Bars)*, tulangan keliling *(Circumferential Bars)* dan tulangan diagonal *(Diagonal Bars)*. Tulangan kolom terdapat *setting* untuk tulangan utama *(Bars)*, sengkang *(Stirrups)*, sengkang tambahan *(Additional Stirrups)* dan tulangan lewatan *(Dowels)*. Tulangan balok terdapat *setting* untuk tulangan sengkang *(Stirrups)*, distribusi sengkang *(Stirrups distribution)*, tulangan utama *(Bars – main)*, tambahan tulangan atas (*Additional top bars)* dan tambahan tulangan bawah (*Additional bottom bars)*. Tulangan dinding/ *shear wall* terdapat *settting* untuk pengaturan distribusi tulangan (*Distribution Bars*), tulangan lewatan (*Dowel*) dan sengkang (*Pins*).Menu *Extension* tidak berlaku pada tulangan plat. Sehingga, cara untuk membuat tulangan plat adalah klik plat yang ingin diberi tulangan, kemudian klik *Area* pada menu *Modify*. Selanjutnya gambar mengikuti bentuk plat yang ingin diberi tulangan. Setelah itu, muncul kotak dialog *Properties* untuk mengatur tulangan plat.

### *Konferensi Nasional Teknik Sipil dan Infrastruktur – II*  **Digital Repositor**

*Jurusan Teknik Sipil Universitas Jember, 13 November 2019* 

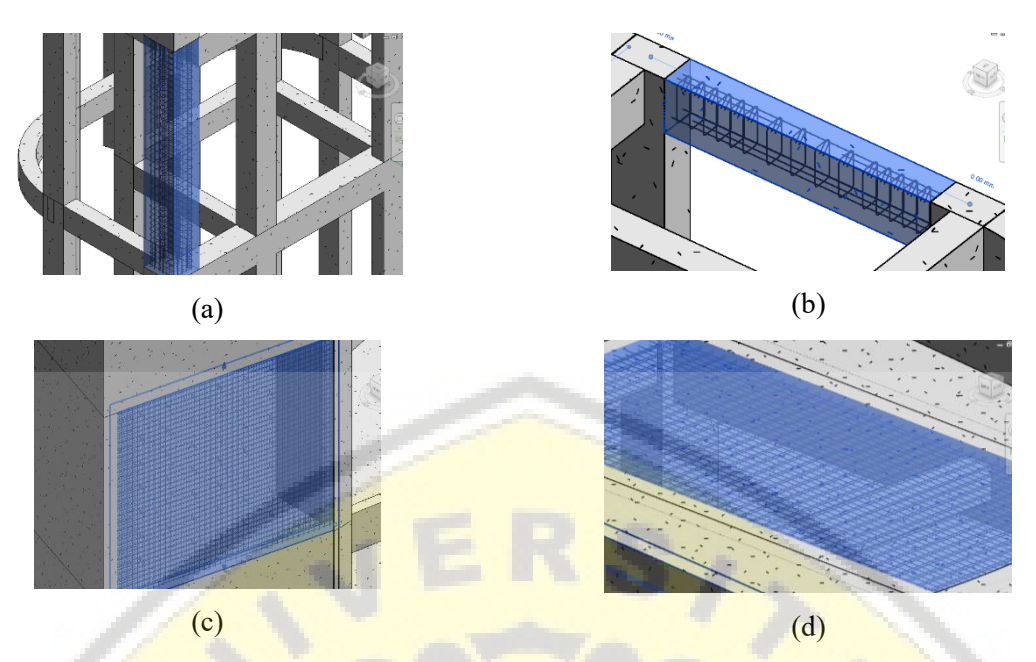

(a) Tulangan Kolom ; (b) Tulangan Balok ; (c) Tulangan *Shear Wall* ; (d) Tulangan Plat **Gambar 6.** Hasil Pemodelan Tulangan

Pemodelan arsitektur dinding, plafon dan lantai dilakukan pada *View Floor Plan.* Lalu, me[milih lokasi dimana komponen akan diletakkan. Misalnya untuk dinding lantai 1 maka](http://repository.unej.ac.id/) *View Level 1*, untuk plafon lantai 2 maka *View Ceiling Level 2* dan begitu seterusnya.

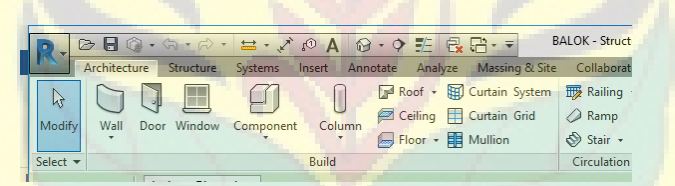

**Gambar 7.** Menu *Architecture* pada *Revit Architecture* 

Pemodelan arsitektur yang pertama adalah pemodelan dinding. Pengaturan yang dilakukan untuk pemodelan dinding adalah dengan mengatur ketebalannya. Dinding bata memiliki ketebalan 150 mm dengan rincinan 100 mm bata dan 25 mm untuk acian dan pengecatan. Setelah itu, dilakukan pemodelan pintu dan jendela. Pemodelan pintu dan jendela memiliki parameter yang hampir sama yaitu mengatur lebar, tinggi, tebal kusen, dan ketebalan kusen pada dinding. Perbedaannya, pemodelan pintu terdapat pengaturan tinggi gagang pintu. Pemodelan arsitektur selanjutnya adalah penutup lantai dengan cara klik *Floor Architectural*. Pengaturan yang dilakukan untuk pemodelan lantai adalah dengan *Edit Type* lalu muncul kotak dialog *Type Properties*. Cara untuk mengatur parameternya adalah sama seperti membuat plat. Akan tetapi, memiliki perbedaan pada lapisan lantai yang memiliki dua lapisan yakni keramik dan spesi. Pemodelan arsitektur yang terakhir adalah plafon yaitu dengan cara klik menu *Ceiling*. Pada menu *Ceiling* akan muncul kotak dialog *Properties* untuk mengatur plafon yang dipasang. Keseluruhan gedung ini menggunakan plafon dengan *grid* tipe 1200x600. Selanjutnya, diatur ketinggian plafon sesuai gambar proyek yaitu +3000 mm dari *level* asalnya. Setelah pengaturan selesai, maka plafon dapat digambar sesuai dengan ruangannya.

M-8 │ *Perencanaan Penjadwalan dan Pemodelan Gedung IsDB Integrated Laboratory for Plant and Natural Medicine of Jember University using BIM Method* 

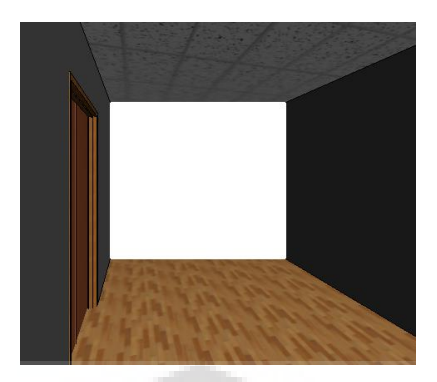

**Gambar 8.** Hasil Pemodelan Arsitektur

[Setelah dilakukan pemodelan struktur dan arsitektur, maka didapatkan hasil pemode](http://repository.unej.ac.id/)lan. Hasil pemodelan berupa gambar 2D, 3D serta volume masing – masing pekerjaan. Berikut merupakan hasil pemodelan 3D yang telah dilakukan.

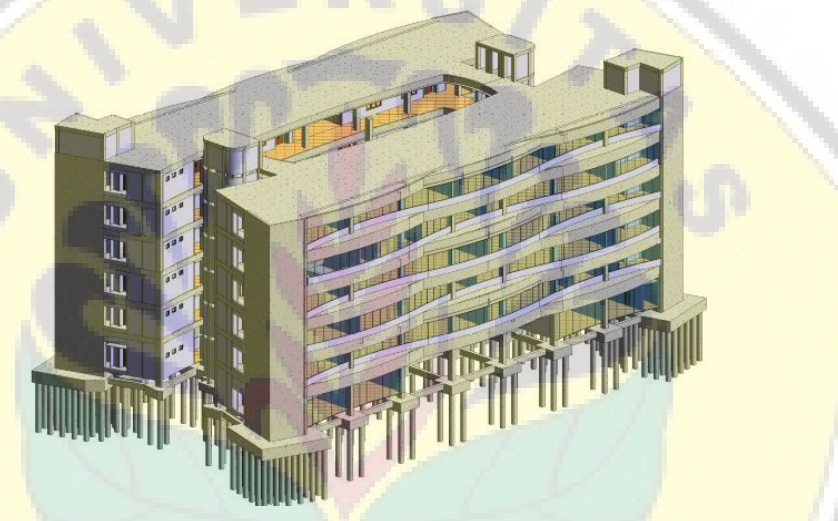

**Gambar 9.** Hasil Pemodelan Struktur dan Arsitektur

Langkah selanjutnya setelah dilakukan pemodelan adalah mengeluarkan hasil volume yang berasal dari *Revit*. Caranya adalah dengan klik *Schedules* pada menu *View*, kemudian pilih *Schedule/Quantities*. Setelah itu, akan muncul kotak dialog *Category* untuk memilih jenis struktur dan arsitektur yang diinginkan*.* Volume tersebut ditampilkan tanpa adanya asal perhitngan. Berikut merupakan tabel hasil volume dari item pekerjaan struktur dan arsitektur pada lantai 2.

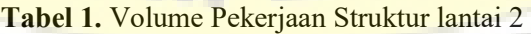

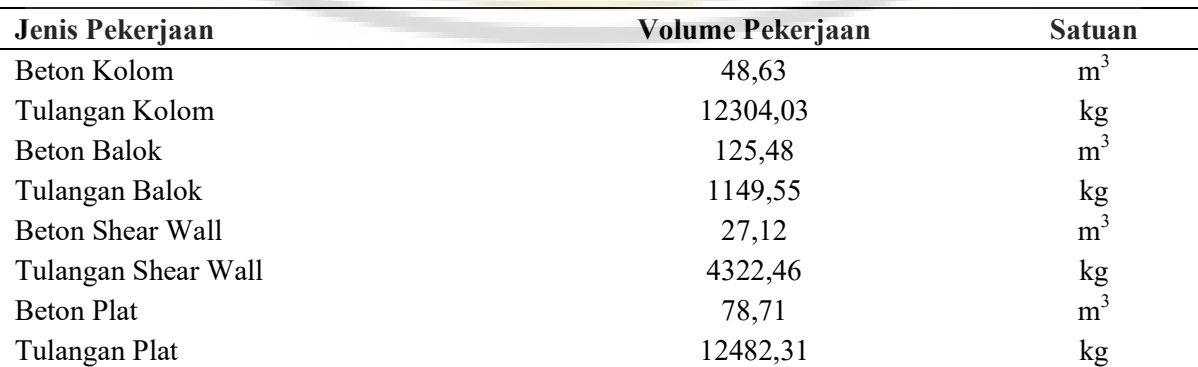

[Digital Repository Universitas Jember](http://repository.unej.ac.id/)<br>*Konferensi Nasional Teknik Sipil dan Infrastruktur – II* 

*Jurusan Teknik Sipil Universitas Jember, 13 November 2019* 

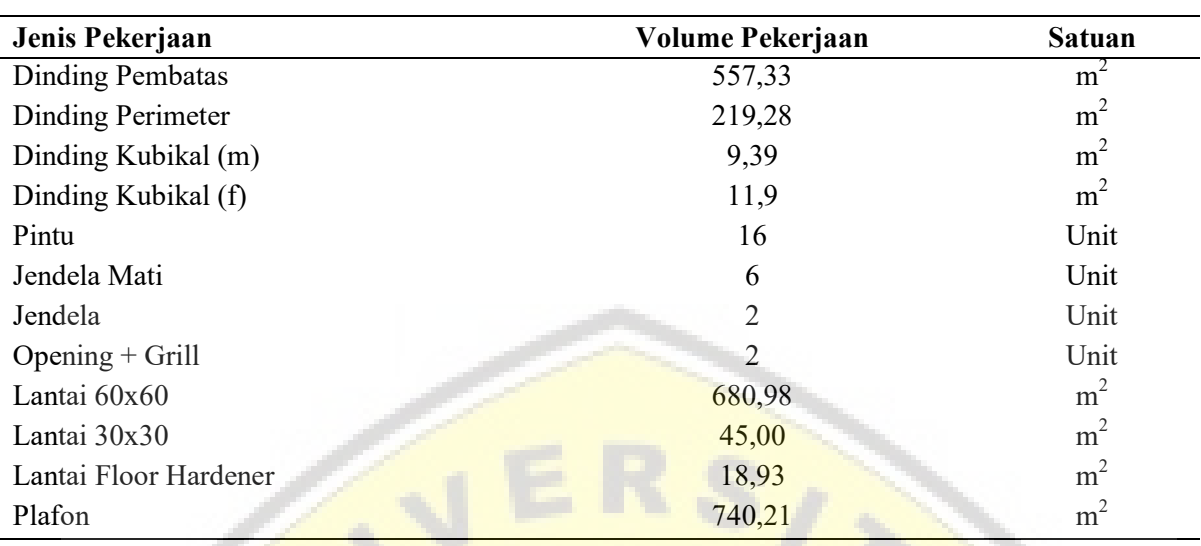

**Tabel 2.** Volume Pekerjaan Arsitektur lantai 2

#### **Validasi**

Seperti yang telah ditampilkan pada Tabel 1 dan Tabel 2, hasil volume pada *Revit* hanya berupa angka tanpa adanya asal perhitungan. Oleh karena itu, dilakukan validasi yang ber[fungsi untuk mengecek keakuratan hasil pemodelan yang telah dilakukan. Validas](http://repository.unej.ac.id/)i dilakukan dengan cara membandingkan antara perhitungan manual dengan hasil pemodelan. Hasil validasi yang didapatkan berupa galat (%).

Hasil validasi memiliki galat 0% kecuali pada perhitungan tulangan. Validasi tulangan memiliki galat mencapai 0% – 1,52%. Hal ini disebabkan oleh perhitungan tekukan maupun kait pada tulangan berdasarkan pada gambar proyek dan SNI 03 – 2847 – 2013. Akan tetapi, *setting* tulangan pada *Revit* menggunakan *default setting* sehingga menyebabkan terjadinya galat lebih dari 0%. Untuk tulangan plat didapatkan galat 0% karena dalam tulangan plat tidak terdapat tulangan yang berbentuk lengkung. Validasi tulangan ditunjukkan pada Tabel 3.

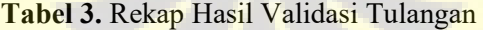

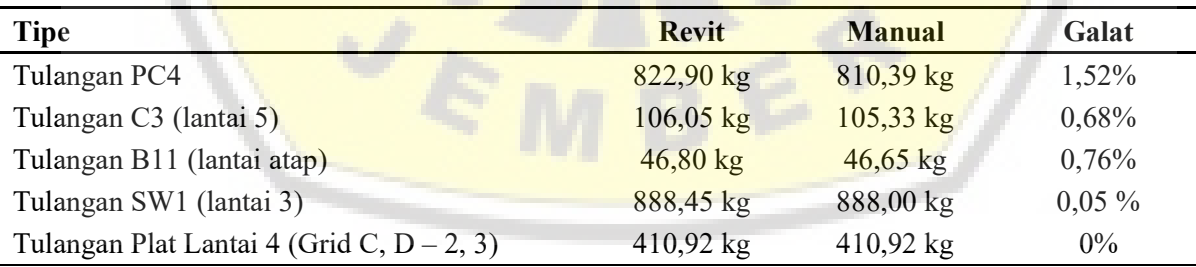

### **KESIMPULAN**

#### **Kesimpulan**

Berdasarkan pemodelan yang telah dilakukan, seluruh pekerjaan memiliki volume yang sesuai kecuali pada pekerjaan penulangan. Galat yang lebih besar dari 0% disebabkan oleh pengaturan tulangan tekukan dan kait menggunakan *default setting*.

M-10 │ *Perencanaan Penjadwalan dan Pemodelan Gedung IsDB Integrated Laboratory for Plant and Natural Medicine of Jember University using BIM Method* 

#### **Saran**

Penelitian selanjutnya disarankan untuk melakukan *setting* tulangan yang sesuai dengan gambar proyek sehingga akan didapatkan galat 0%. Serta diperlukan pemodelan MEP guna didapatkan volume total proyek.

### **DAFTAR PUSTAKA**

- Badan Standarisasi Nasional. (2013). SNI 2847 2013 *Persyaratan Beton Struktural untuk Bangunan Gedung*. BSN, Jakarta.
- Hergiana, M. (2016). *Aplikasi Building Information Modeling dan Analisis Kinerja Waktu pada Pembangunan Gedung Fakultas Ekonomi dan Manajemen IPB menggunakan Tekla Structures*. Program Sarjana Fakultas Teknik Institut Pertanian Bogor, Bogor.
- Krantz, F. (2012). *Building Information Modeling in the Production Phase of Civil Works.* KTH Architecture and the Built Environtment, Stolckhom.
- Maheswari, G. U. dan B. T. Syahmala. (2017). "Modelling of Three Star Hotel in Revit", International Journal of Science, Engineering and Technology Research, 6 (8), 2278- 7798.
- Mandhar, M. dan M. Mandhar. (2013). "Biming the Architectural Curricula Integrating Building Information Modelling (BIM) in Architectural Education", International Journal of Architecture, 1 (1), 1-20.
- [P. C. A. B., R. P. Adhi, A. Hidayat, dan H. Nugroho. \(2016\). "Perbandingan Efisie](http://repository.unej.ac.id/)nsi Waktu, Biaya, dan Sumber Daya manusia antara Metode Building Information Modeling (BIM) dan Konvensional (Studi Kasus perencanaan Gedung 20 Lantai)", Jurnal Karya Teknik Sipil, 2 (5), 220-229.
- Ramadiaprani, R. (2012). *Aplikasi Building Information Modeling (BIM) Menggunakan Software Tekla Structures17 pada Konstruksi Gedung Kuliah Tiga Lantai Fahutan IPB, Bogor*. Program Sarjana Fakultas Teknik Institut Pertanian Bogor, Bogor.
- Saputri, F. (2012). *Penerapan Building Information Modeling (BIM) pada Pembangunan Struktur Gedung Perpustakaan IPB Menggunakan Software Tekla Structures17*. Program Sarjana Fakultas Teknik Institut Pertanian Bogor, Bogor.

 $E_{\mathcal{R}}$ 

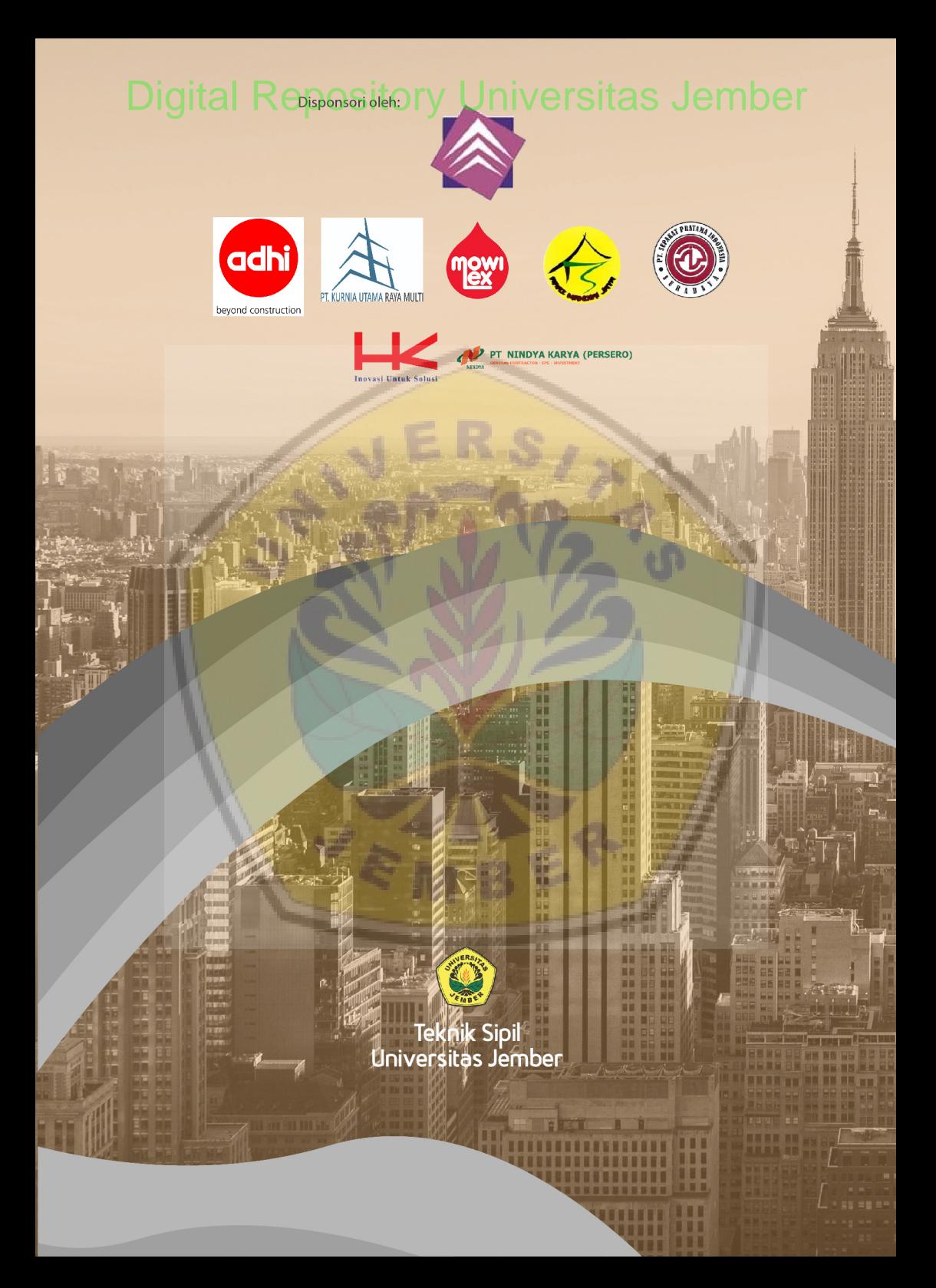